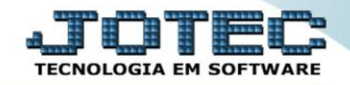

## **PRODUTOS COM FOTOS TLCOPPRFT**

*Explicação: Disponibiliza consulta em tela de todos os produtos que possuem foto(s) em JPEG e PNG.*

## Para realizar esta consulta, acesse o módulo: *Telemarketing.*

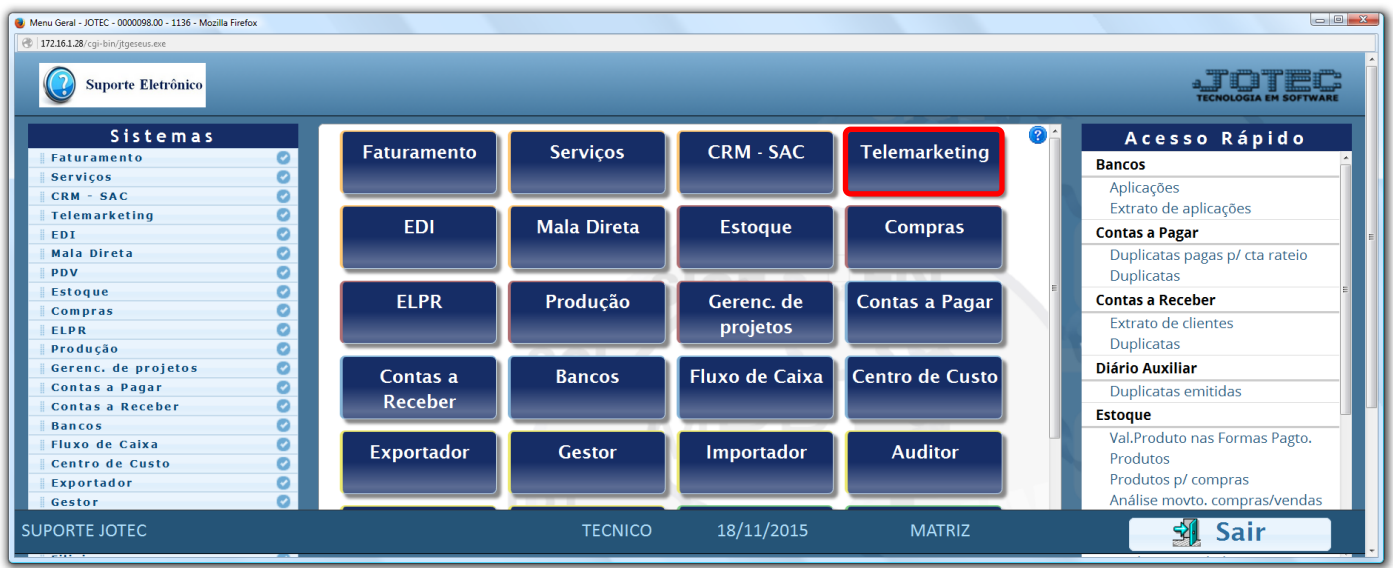

Em seguida acesse: *Consulta > Produtos com fotos.*

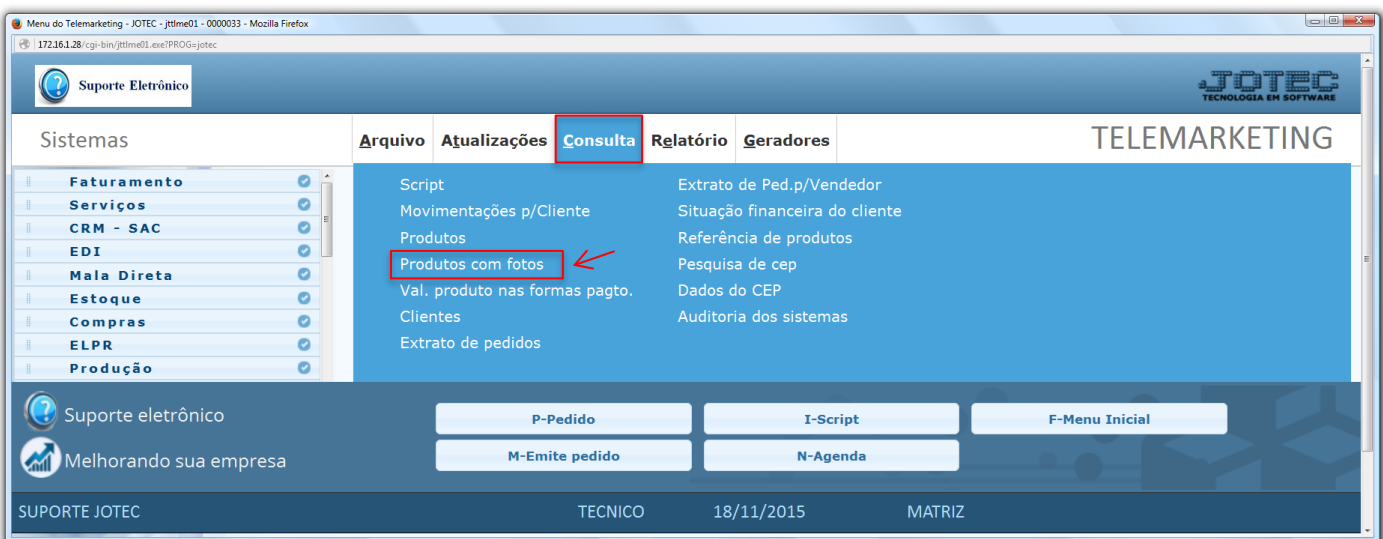

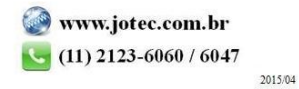

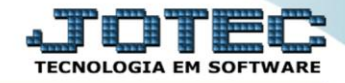

 Na tela seguinte, basta informar o *Produto* a ser consultado *(Duplo clique para pesquisar)* e clicar no ícone do *"Binóculo"*. Será apresentada a tela conforme a abaixo, trazendo a foto do produto.

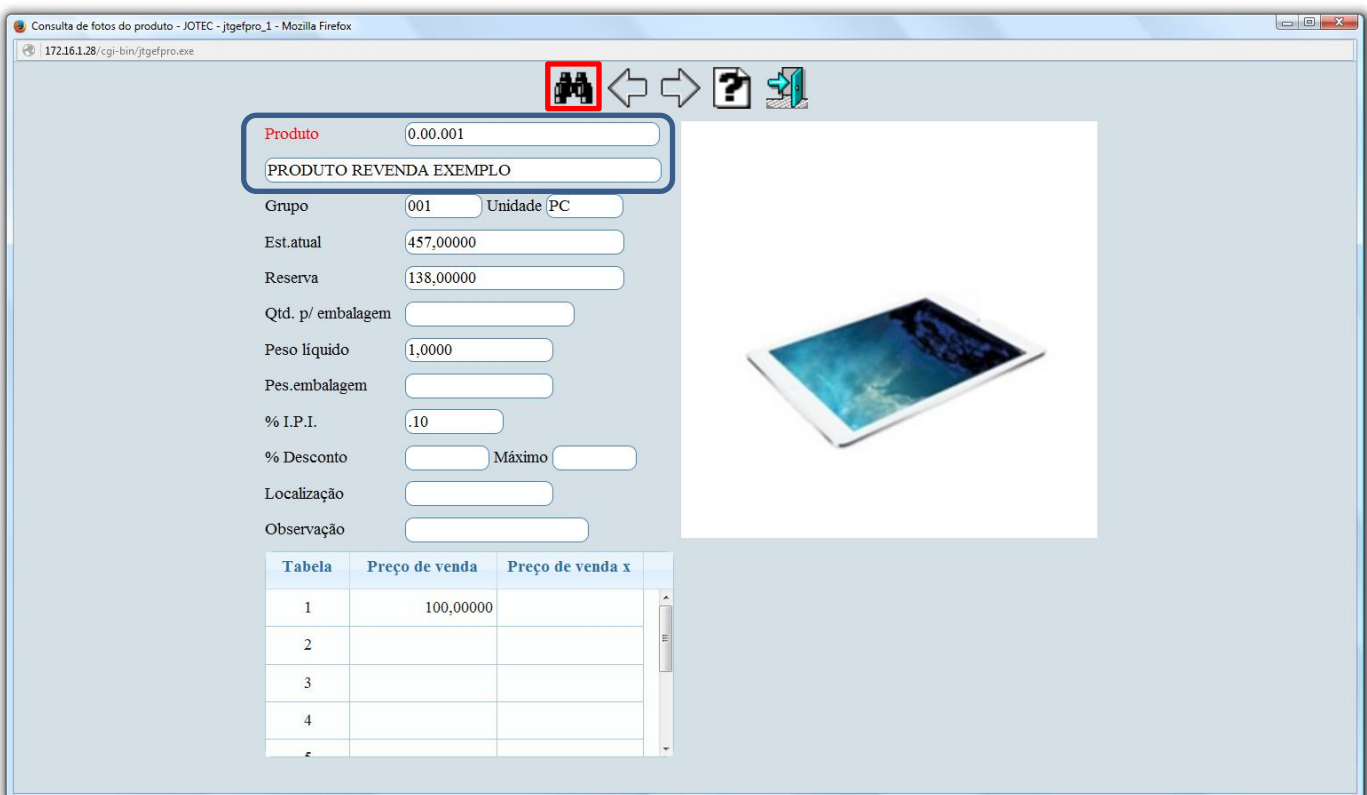

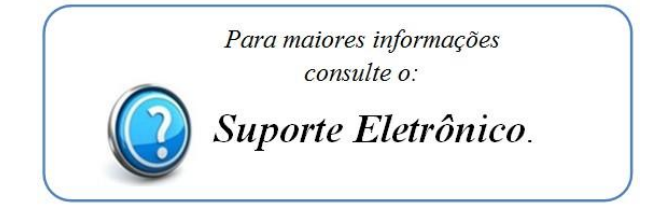

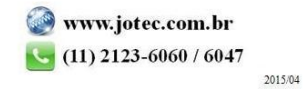